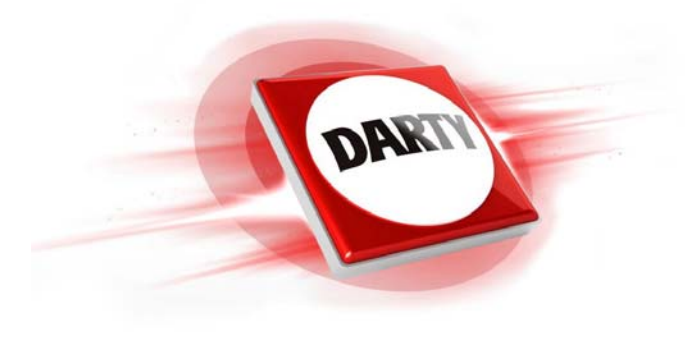

# **MARQUE: POLAROID REFERENCE: IX828 VIOLET CODIC: 4333160**

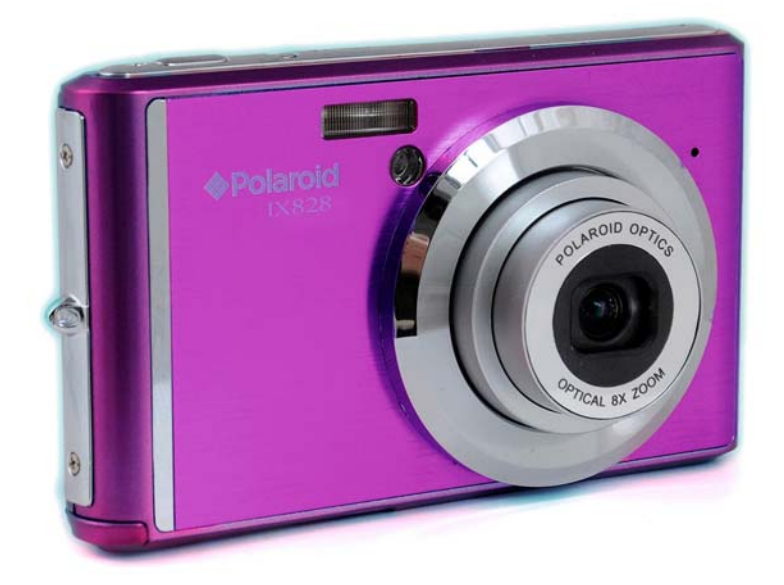

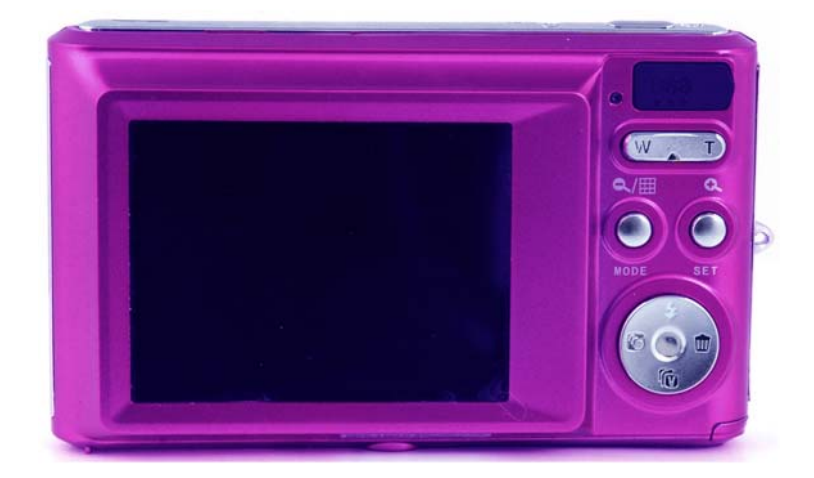

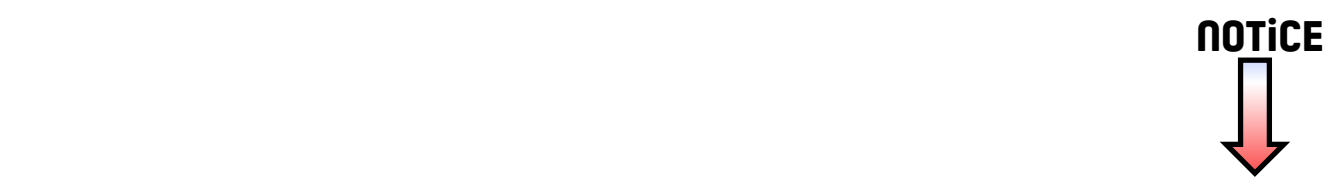

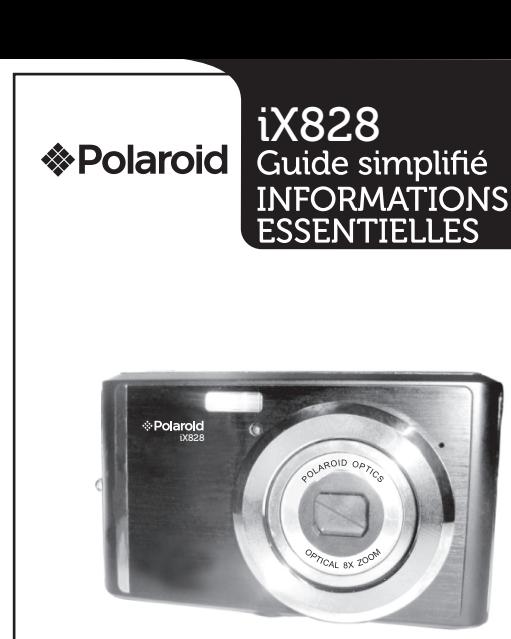

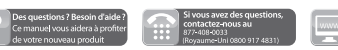

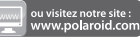

# 1 ÉLÉMENTS FOURNIS

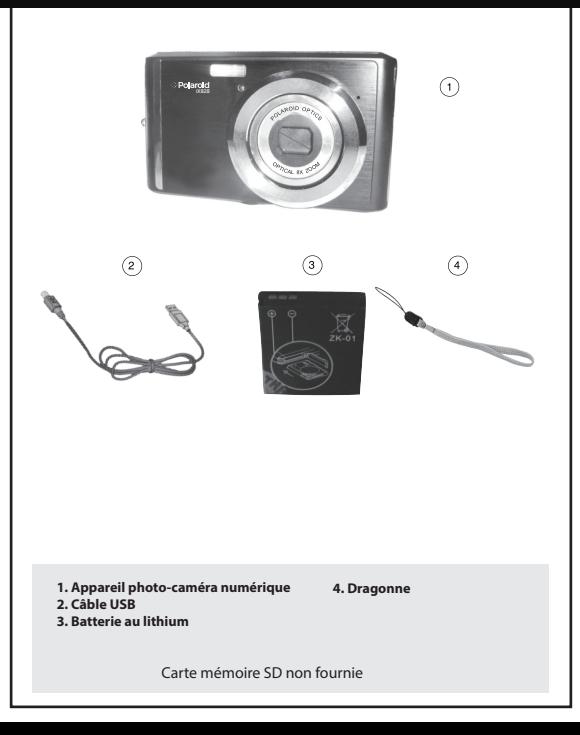

# 2 PARTIES DE L'APPAREIL

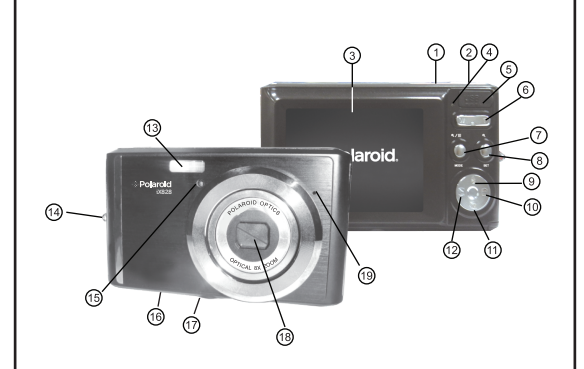

- **1. Bouton Marche/Arrêt**
- **2. Déclencheur**
- **3. Écran LCD**
- **4. Voyant de fonctionnement & de chargement**
- **5. Port USB**
- **6. Bouton de zoom W/T**
- **7. Bouton MODE**
- **8. Bouton SET (REGLAGE)**
- **9. Bouton Haut/Flash**
- **10. Bouton Droite / Suppression**
- **11. Bouton Vivilink / Bas**
- **12. Bouton Gauche / Scène**
- **13. Flash**
- **14. Orice pour courroie**
- **15. Voyant à DEL du retardateur**
- **16. Porte des piles /** 
	- **Fente pour carte mémoire SD**
- **17. Prise trépied**
- **18. Lentille optique**
- **19. Microphone**

# 3 PREMIERS RÉGLAGES

#### **Installation de la batterie**

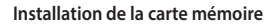

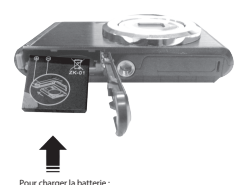

- Une carte mémoire SD (jusqu'à 32 Go) est nécessaire pour une utilisation normale Important : Vous devez
- utiliser une carte SD de catégorie 4  $\mathbf C$  ou supérieure uniquement.

#### **Insérez la batterie (comme indiqué ci-dessus).**<br>Freismez l'annareil

- Éteignez l'appareil.
- Branchez l'appareil à l'aide du câble USB à l'adaptateur secteur ou à l'ordinateur.
- Le voyant de chargement s'éteindra lorsque la batterie sera entièrement rechargée.

#### **Mise en marche de l'appareil Utilisation de l'appareil**

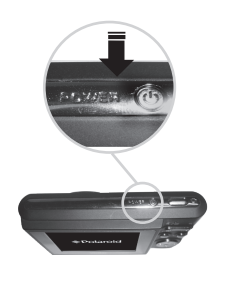

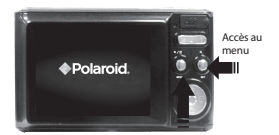

Sélection des modes

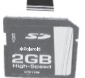

# 4 PRINCIPAUX MODES DE L'APPAREIL

Votre appareil dispose de plusieurs modes correspondant à ses différentes fonctions.

Vous pouvez changer de mode en appuyant sur le bouton MODE de votre appareil lorsque celui-ci est allumé.

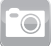

## Mode Capture de photos

Utilisez ce mode pour prendre des photos avec votre appareil.

Ce mode est activé par défaut lorsque l'appareil est allumé. Pour prendre une photo, dirigez votre appareil vers le sujet de votre choix et appuyez sur le « déclencheur ». La photo est automatiquement sauvegardée sur la carte mémoire de votre appareil.

Pour accéder aux différents menus du mode Photo, appuyez sur le bouton REGLAGE (SET) lorsque vous êtes en mode Photo. Pour plus d'informations, consultez le manuel utilisateur de votre appareil.

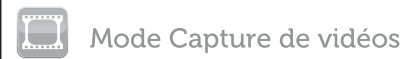

Utilisez ce mode pour prendre des vidéos avec votre appareil numérique.

Après avoir allumé votre appareil, appuvez une fois sur le bouton MODE pour accéder au mode Vidéo. Pour prendre une vidéo, dirigez votre appareil vers la scène de votre choix et appuvez sur le déclencheur pour démarrer l'enregistrement. Un voyant lumineux rouge apparaît sur l'écran LCD et vous indique que l'enregistrement de la vidéo est en cours. Appuyez de nouveau sur le « déclencheur » pour arrêter l'enregistrement. La vidéo est automatiquement sauvegardée sur la carte mémoire de votre appareil.

Pour accéder aux différents menus du mode Vidéo, appuyez sur le bouton REGLAGE (SET) lorsque vous êtes en mode Vidéo. Pour plus d'informations, consultez le manuel utilisateur de votre appareil.

### Mode Lecture (photos et vidéos)

Utilisez ce mode pour visualiser et gérer les photos et les vidéos sauvegardées sur votre appareil.

Après avoir allumé votre appareil, appuvez deux fois sur le bouton MODE pour accéder au mode Lecture de photos et de vidéos. Vous pouvez faire défiler les photos et les vidéos que vous avez prises, les afficher, les modifier ou les supprimer.

Pour accéder aux différents menus du mode Lecture de photos et de vidéos, appuyez sur le bouton REGLAGE (SET) lorsque vous êtes en mode Lecture. Pour plus d'informations, consultez le manuel utilisateur de votre appareil.

#### Fonction de capture d'images fixes haute définition :

Cet appareil peut capturer les images fixes haute définition qui peuvent être affichées sur un téléviseur / moniteur de différentes manières :

1. En gravant un DVD ou un disque Blu-Ray.

2. En insérant la carte mémoire de l'appareil directement dans le téléviseur (de nombreux modèles possèdent des lecteurs de carte mémoire)

3. En connectant un ordinateur directement au téléviseur

4. En copiant les photossur les réseaux sociaux puis en accédant au site depuis le téléviseur / moniteur

Pour obtenir des informations supplémentaires concernant ce produit, merci de contacter : Service Technique Sakar / Vivitar au Royaume-Uni au 0800 917 4831.

# **SUPPORT TECHNIQUE ET INFORMATIONS DE GARANTIE**

Pour obtenir un support technique, rendez-vous sur notre site à l'adresse www.polaroid.com. Pour plus d'assistance, vous pouvez également contacter gratuitement notre service d'assistance technique au 877-408-0033 aux Etats-Unis (au Rovaume-Uni composez le 0800 917 4831), ou par e-mail à l'adresse suivante : polaroid@sakar.com.

#### **Bon de garantie**

Cette garantie n'est valable que pour l'acheteur d'origine et n'est pas transférable. Cette garantie couvre les produits ne fonctionnant plus correctement LORS D'UNE UTILISATION NORMALE du fait d'un défaut de matériau ou de fabrication. Votre produit sera réparé sans frais, pièces et main d'œuvre comprises, pendant une période d'un an.

#### Éléments non couverts par la garantie

Dommages ou mauvais fonctionnement dus à des causes autres que des défauts matériels ou de fabrication, ou à une utilisation abusive, notamment, mais sans s'v limiter, la réparation par un personnel non autorisé, la modification, le détournement ou un accident.

#### Pour bénéficier d'un service de garantie ou obtenir des informations de dépannage :

Appelez le 877-408-0033 (au Royaume-Uni composez le 0800 917 4831) ou visitez notre site Internet www.polaroid.com.

Pour bénéficier d'un service de garantie et obtenir le nom et l'adresse d'un centre de service produit autorisé, l'acheteur d'origine doit nous contacter afin de diagnostiquer le problème et établir une méthode de service. La preuve d'achat sous la forme d'une facture ou d'un recu prouvant que le produit est couvert par la garantie applicable DOIT être présentée pour bénéficier des services de cette dernière. Il est de votre responsabilité d'emballer correctement et d'envoyer à vos frais tout produit défectueux, accompagné d'une copie datée de la preuve d'achat, d'une explication écrite du problème et d'une adresse de retour valide au centre de service autorisé. N'incluez aucun autre élément ou accessoire avec le produit défectueux. Tout produit recu par le centre de service autorisé et n'étant pas couvert par la garantie sera renyoyé sans réparation.

AUCUNE GARANTIE. NI EXPRESSE NI IMPLICITE. INCLUANT. MAIS SANS S'Y LIMITER. TOUTE GARANTIE IMPLICITE DE QUALITÉ MARCHANDE ET DE CONVENANCE À UNE EIN PARTICULIÈRE. AUTRE OUE CELLES EXPRESSÉMENT DÉCRITES CLOESSUS. NE S'APPLIQUE LE DISTRIBUTEUR DÉCLINE TOUTE AUTRE GARANTIE APRÈS LA PÉRIODE DE GARANTIE EXPRESSE INDIQUÉE CI-DESSUS. AUCUNE AUTRE GARANTIE EXPRESSE OFFERTE PAR TOUTE PERSONNE. SOCIÉTÉ OU ENTITÉ RELATIVEMENT AU PRODUIT NE LIE LE DISTRIBUTEUR. LA RÉPARATION, LE REMPLACEMENT OLLE REMROURSEMENT DU PRODUIT LIENT LE DISTRIRUTEUR LA RÉPARATION LE REMPLACEMENT OLL LE REMROURSEMENT ALL PRIX D'ACHAT ORIGINAL (À LA SELILE DISCRÉTION DU DISTRIBUTEUR) CONSTITUENT LES SEULS RECOURS DE L'ACHETEUR.  $E$ DISTRIBUTEUR. SES FOURNISSEURS OU PLR IP HOLDINGS. LLC NE SAURAIENT EN AUCUN CAS ÊTRE TENUS RESPONSABLES DE TOUT DOMMAGE ACCIDENTEL, DIRECT, INDIRECT, PARTICULIER, PUNITIF OU CONSÉCUTIF (TEL OUE, MAIS SANS Y ÊTRE LIMITÉ, EN RAISON DE PERTES DE PROFITS. COMMERCIALES. D'ÉCONOMIES. DE DONNÉES OU D'ENREGISTREMENTS) CAUSÉ PAR UNE MAUVAISE UTILISATION OU UNE INCAPACITÉ À UTILISER LE PRODUIT. SAUE INDICATION DU PRÉSENT ACCORD, AUCUNE AUTRE GARANTIE NE S'APPLIQUE. EN DÉPIT DE CE QUI PRÉCÈDE, LE DROIT DE RECOUVREMENT PAR L'ACHETEUR À L'ENCONTRE DU DISTRIBUTEUR NE DOIT PAS. EXCÉDER LE PRIX DU PRODUIT VENDU PAR LE DISTRIBUTEUR. CETTE GARANTIE NE S'ÉTEND À AUCUNE PERSONNE AUTRE OUE L'ACHETEUR ORIGINAL AYANT ACHETÉ LE PRODUIT ET N'EST PAS. TRANSFÉRARI F

Certains pays, états ou provinces ne permettent pas l'exclusion ou la limitation de dommages accidentels ou consécutifs ou permettent des limitations de garanties, de sorte que la limitation ou les exclusions ne s'appliquent pas nécessairement à vous. Cette agrantie vous accorde des droits spécifiques légaux, mais vous pouvez disposer d'autres droits variant selon les états ou les provinces. Prenez contact avec votre revendeur agréé pour savoir si une autre garantie s'applique.

Ce produit est fabriaué, distribué et vendu par SAKAR International, Inc. Polaroid, Polaroid & Pixel, Made in Polaroid et le logo Polaroid Classic Border sont des marques de PLR IP Holdings, LLC, utilisées sous licence. Toutes les autres marques commerciales appartiennent à leur propriétaire respectif, qui n'a pas commandité, autorisé ou approuvé ce produit. PLR IP Holdinas, LLC ne fabrique pas ce produit et n'offre aucune de garantie du fabricant ou de prise en charge.

@ 2017 Tous droits réservés

Aux États-Unis Sakar International Attention: Service Department 195 Carter Drive **Edison, NJ 08817** 

Au Rovaume-Uni Sakar International Inc 2D, Siskin Parkway East 4020 Middlemarch Business Park Coventry, CV3 4SU

Déchets électroniques - PLR IP Holdings, LLC, ses licenciés, filiales et Sakar International. Inc. soutiennent pleinement toute initiative relative aux déchets électroniques. En tant que gardiens responsables de l'environnement et pour éviter la violation de toute loi en viqueur. vous devez éliminer ce produit conformément aux réglementations, directives et autres lois applicables dans votre zone de domiciliation. Veuillez consulter vos autorités locales ou le revendeur qui vous a vendu ce produit pour connaître les sites prenant en charge l'élimination de ce produit.

Vous pouvez également vous rendre sur www.polaroid.com et consulter la rubrique Responsabilité sociale pour en savoir plus sur les lois spécifiques à votre région, afin de trouver un établissement de collecte près de chez vous.

Si votre appareil électronique comporte une mémoire interne pouvant contenir des données personnelles ou confidentielles, il est conseillé de réaliser un nettovage des données avant d'éliminer votre appareil, afin de garantir qu'aucune autre personne ne pourra accéder à vos données personnelles. Le nettovage des données variant en fonction du type de produit et de son logiciel, il est conseillé de chercher la meilleure méthode de nettovage de votre appareil avant son élimination. Vous pouvez également consulter votre établissement de recyclage local afin de connaître ses méthodes de nettoyage des données au cours de son processus de recyclage.

Cet appareil est conforme au chapitre 15 du règlement FCC. L'appareil ne peut être utilisé que lorsque les deux conditions suivantes sont satisfaites : (1) cet appareil ne doit pas provoquer des interférences dangereuses et (2) cet appareil doit accepter toute interférence recue, y compris celles entraînant un fonctionnement indésirable.

Attention : les modifications qui n'ont pas été explicitement approuvées par la partie responsable de la mise en conformité peuvent annuler le droit de l'utilisateur à faire fonctionner l'appareil.

REMARQUE : Cet équipement a été soumis à des tests et a été déclaré conforme aux limitations établies pour un appareil numérique de classe B, ainsi qu'au chapitre 15 du règlement FCC. Ces limitations ont été concues afin de prévenir le risque d'interférences dangereuses dans des installations résidentielles. Cet équipement génère, utilise et peut diffuser une énergie de radiofréquence. S'il n'est pas installé et utilisé en conformité avec les instructions, il peut causer des interférences dangereuses pour la réception d'émissions de radio ou de télévision (ceci se vérifie en allumant et en éteignant votre appareil). L'utilisateur est prié de tenter de corriger ces interférences par l'une des mesures suivantes :

> Réorienter ou replacer l'antenne de réception. Augmenter l'espacement entre l'équipement et le récepteur. Connecter l'équipement à une prise de courant différente de celle à laquelle est connecté le récepteur.

Consulter le fournisseur ou un technicien radio/TV qualifié pour davantage d'informations

# Installation du logiciel

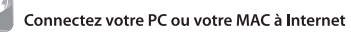

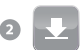

#### Téléchargez le logiciel Polaroid Instant Memories via le lien en ligne suivant :

WINDOWS OS: http://tinyurl.com/polaroid-setup-win MAC OS: http://tinyurl.com/polaroid-setup-mac

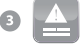

Suivez les instructions d'installation du logiciel

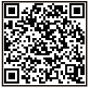

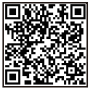

Le logiciel se lancera automatiquement

#### Télécharger des images

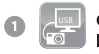

Connectez votre appareil photo à votre ordinateur avec le câble USR

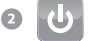

Mettez votre appareil photo en marche

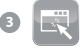

Lancez le logiciel et cliquez sur le bouton « Extraire les images »

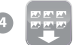

Suivez les instructions affichées à l'écran pour télécharger les images

Éditez et téléchargez vos images sur des réseaux sociaux

# **Configuration requise**

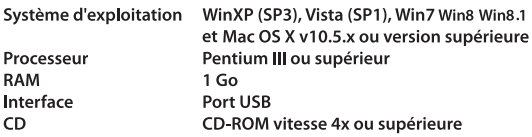

Si vous désirez des instructions plus détaillées que dans ce Guide de démarrage rapide, le manuel utilisateur complet de l'appareil photo est disponible sur l'écran d'Accueil ou dans le Menu d'aide après l'installation de Polaroid Instant Memories.

Windows et le logo Windows sont des marques déposées de Microsoft Corporation. Toutes les autres marques commerciales sont la propriété de leurs sociétés respectives.

Cet appareil photo est un périphérique de type Pluq and Play. Vous pouvez télécharger les photos et les vidéos capturées dans votre appareil sans le logiciel, en accédant directement à la mémoire de l'appareil photo depuis votre ordinateur. Il est cependant recommandé d'installer le logiciel Polaroid Instant Memories afin d'apprécier pleinement l'expérience Polaroid.

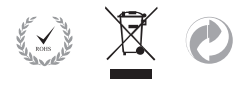